用于 Microsoft System Center Operations Manager 和 Microsoft System Center Essentials 的 Dell PowerVault MD Storage Array Management Pack Suite 版本 5.0 安装指南

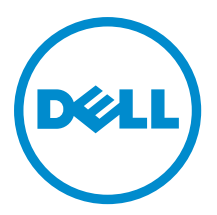

## 注、小心和警告

■ 注: "注"表示可以帮助您更好地使用计算机的重要信息。

小心: "小心"表示可能会损坏硬件或导致数据丢失,并说明如何避免此类问题。

警告: "警告"表示可能会造成财产损失、人身伤害甚至死亡。

#### **©** 2013 Dell Inc. 保留所有权利。

本文中使用的商标: Dell™、Dell 徽标、Dell Boomi™、Dell Precision™、 OptiPlex™、Latitude™、PowerEdge™、PowerVault™、 PowerConnect™、OpenManage™、EqualLogic™、Compellent™、KACE™、FlexAddress™、Force10™、Venue™ 和 Vostro™ 是 Dell Inc. 的 商标。Intel®、Pentium®、Xeon®、Core® 和 Celeron® 是 Intel Corporation 在美国和其他国家或地区的注册商标。 AMD® 和 AMD Opteron™、AMD Phenom™ 以及 AMD Sempron™ 是 Advanced Micro Devices, Inc.的注册商标或商标。 Microsoft®、 Windows®、Windows Server®、Internet Explorer®、MS-DOS®、Windows Vista® 和 Active Directory® 是 Microsoft Corporation 在 美国和/或其他国家或地区的商标或注册商标。 Red Hat® 和 Red Hat® Enterprise Linux® 是 Red Hat、Inc. 在美国和/或其他国家 或地区的注册商标。 Novell® 和 SUSE® 是 Novell Inc. 在美国和其他国家或地区的注册商标。Oracle® 是 Oracle Corporation 和/ 或其附属公司的注册商标。 Citrix®、Xen®、XenServer® 和 XenMotion® 是 Citrix Systems、Inc. 在美国和/或其他国家或地区的 注册商标或商标。VMware®、vMotion®、vCenter®、vCenter SRM™ 和 vSphere® 是 VMware、Inc. 在美国和其他国家或地区的注 册商标或商标。 IBM® 是 International Business Machines Corporation 的注册商标。

2013 - 11

Rev. A01

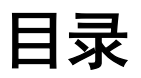

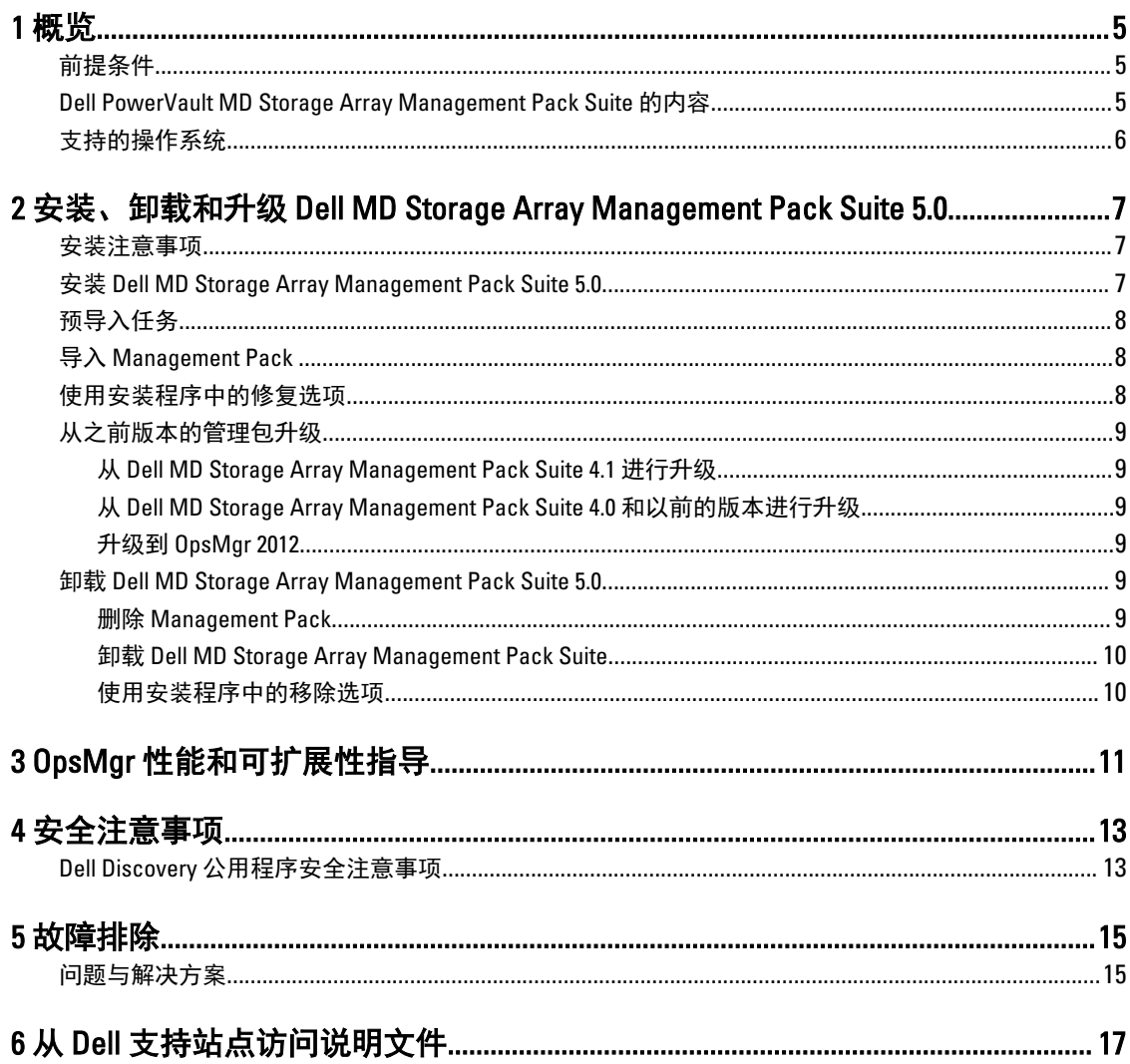

# <span id="page-4-0"></span>概览

本指南提供了有关安装和卸载在 Microsoft System Center 2012 R2 Operations Manager、Microsoft System Center 2012 SP1 Operations Manager、Microsoft System Center 2012 Operations Manager、Microsoft System Center Operations Manager 2007 R2,以及 Microsoft System Center Essentials (SCE) 2010 环境下使用的 Dell Modular Disk (MD) Storage Array Management Pack Suite 版本 5.0 的软件前提条件和要求。

Dell MD Storage Array Management Pack Suite 版本 5.0 与 System Center 2012 R2 Operations Manager、System Center 2012 SP1 Operations Manager、System Center 2012 Operations Manager、System Center Operations Manager 2007 R2 或 System Center Essentials 2010 环境的集成使您可以管理、监测并确保您的 Dell 设备的可用性。

#### 小心: 为了避免数据损坏和/或数据丢失,请在具备使用 Microsoft Windows 操作系统与 System Center 2012 R2 Operations Manager、System Center 2012 SP1 Operations Manager、System Center 2012 Operations Manager、System Center Operations Manager 2007 R2,以及 System Center Essentials 2010 的相应知识和经 验后再执行本说明文件中的步骤。

**≱ 注:** 本说明文件中的术语 OpsMgr 是用于指代 System Center 2012 R2 Operations Manager、System Center 2012 SP1 Operations Manager、System Center 2012 Operations Manager、System Center Operations Manager 2007 R2, 以及 System Center Essentials 2010, 除非另行说明。

Management Pack Suite 安装程序、安装指南和自述文件位于自解压的可执行文件

Dell\_MD\_StorageArray\_Management\_Pack\_Suite\_v5.0\_A00.exe 中。您可以从 dell.com/support 下载该文件。请阅 读 Management Pack Suite 的自述文件, 其中包含有关软件和管理服务器要求的最新信息, 以及已知问题的相 关信息。此自述文件还已发布到 dell.com/support/manuals 上的系统管理文档页。

注: 本说明文件包含有关安装 Dell Modular Disk (MD) Storage Array Management Pack Suite 版本 5.0 的前提条 Ø 件和必要的支持软件的信息。如果您是在 Dell Modular Disk (MD) Storage Array Management Pack Suite 版本 5.0 发布后较长时间后才安装此版本,请于 dell.com/support/manuals 检查是否存在此说明文件的更新版 本。

## 前提条件

要在管理服务器上安装 Dell MD Storage Array Management Pack Suite 5.0,请确保您拥有下列各项:

- System Center 2012 R2 Operations Manager、System Center 2012 SP1 Operations Manager、System Center 2012 Operations Manager、System Center Operations Manager 2007 R2, 或 System Center Essentials 2010。
- 系统上的管理员访问权限,用于运行 Dell Discovery 公用程序、Dell PowerVault Modular Disk Storage Manager IP 列表提取公用程序,以及阅读和修改 IP 配置文件。
- 最少 5 MB 的磁盘空间,以便 OpsMgr 运行 Dell MD Storage Array Management Pack。
- Microsoft .NET version 3.5,用于运行作为 Management Pack Suite 的一部分安装的安装程序和公用程序。
- (可选) Modular Disk Storage Manager (MDSM), 用于诊断和解决 Dell PowerVault MD 存储阵列的恢复故障 警报。

### Dell PowerVault MD Storage Array Management Pack Suite 的内 容

Dell PowerVault MD Storage Array Management Pack Suite 版本 5.0 位于自解压可执行文件 Dell\_MD\_StorageArray\_Management\_Pack\_Suite\_v5.0\_A00.exe 中, 其中包含以下内容:

1

- <span id="page-5-0"></span>• Dell.Connections.HardwareLibrary.mp — Base Folder Utility 4.0
- Dell.Storage.MDStorageArray.mp 用于查找和监测 Dell PowerVault MD 存储阵列的 Management Pack。它为 所有阵列组件提供了资源清册,并且仅为 MD 存储阵列提供运行状况计算。

注: Dell.Storage.MDStorageArray.mp 是该 Management Pack 的可扩展版本。 U

• Dell.Storage.MDStorageArray.DetailedMonitoringOn.mp — 使用此 Management Pack 可以对 Dell PowerVault MD 存储阵列中的所有组件执行运行状况计算。

注: Dell.Storage.MDStorageArray.DetailedMonitoringOn.mp 是该 Management Pack 的可扩展版本。 Ø

- Dell\_MDStorageArray\_ExtractMDListFromMDSM.vbs Dell PowerVault Modular Disk Storage Manager IP 列表提 取公用程序(用于获取在 Dell PowerVault Modular Disk Storage Manager 中配置的 MD 存储阵列 IP 地址列 表)。
- Dell\_MDStorageArray\_ip\_sample.cfg 提供了需要在 IP 列表文件 (dell\_MDStorageArray\_ip.cfg) 中提供的 IP 地 址所采用的参考格式。
- DellDiscoveryUtility.exe 用于查找 Dell PowerVault MD 存储阵列以及使用找到的 MD 存储阵列 IP 地址创建 IP 列表文件 (dell\_MDStorageArray\_ip.cfg) 的公用程序。
- DellDiscoveryUtility.exe.config Dell Discovery 公用程序的配置文件。
- DellDiscoveryUtility.chm Dell Discovery 公用程序的联机帮助文件。
- DellMPv50\_MDStorageArray\_IG.pdf Dell MD PowerVault Storage Array Management Pack Suite 的安装指南。
- DellMPv50\_MDStorageArrayMP\_Readme.txt Dell PowerVault MD Storage Array Management Pack Suite 的自 述文件。

注: 该自解压可执行文件在 dell.com/support 上提供。 M

## 支持的操作系统

- 对于 System Center 2012 R2 Operations Manager,请参阅 technet.microsoft.com/en-us/library/hh205990.aspx。
- 对于 System Center 2012 SP1 Operations Manager, 请参阅 technet.microsoft.com/en-us/library/ii628210.aspx。
- 对于 System Center 2012 Operations Manager, 请参阅 technet.microsoft.com/en-us/library/jj656649.aspx。
- 对于 System Center Operations Manager 2007 R2, 请参阅 technet.microsoft.com/en-us/library/bb309428.aspx。
- 对于 System Center Essentials 2010, 请参阅 technet.microsoft.com/en-us/library/bb422876.aspx。

## <span id="page-6-0"></span>安装、卸载和升级 Dell MD Storage Array Management Pack Suite 5.0

## 安装注意事项

- 安装 Dell PowerVault MD Storage Array Management Pack Suite、导入 Management Pack 以及查找 Dell PowerVault MD 存储阵列是不同的步骤。
- Dell PowerVault MD Storage Management Pack Suite 不会删除任何调试日志文件。
- Dell PowerVault MD 存储阵列只能使用 Dell Discover 公用程序查找。
- Dell PowerVault MD Storage Array Management Pack Suite 必须安装在监测 Dell PowerVault MD 存储阵列的管 理组中的管理服务器上。
- Dell PowerVault MD 存储阵列监测配置建议 如果在管理服务器之间复制 IP 列表文件, 则可能会将 Dell PowerVault MD 存储阵列的许多实例填充到视图中。这样,每个附加实例在设备上都有一个负载,因此,建 议不要复制 IP 列表文件。
- Dell ABB 工具集必须安装在监测 Dell PowerVault MD 存储阵列的管理服务器上。如果 Dell ABB 工具集未安装 在管理服务器上,则会生成一个警报。在管理服务器上安装 Dell MD Storage Array Management Pack Suite 后,该警报将会消失。要查看相关警报,请参[阅故障排除](#page-14-0)。

### 安装 Dell MD Storage Array Management Pack Suite 5.0

要安装 Dell MD Storage Array Management Pack Suite 5.0, 请执行以下操作:

- 1. 从 dell.com/support 下载 Dell\_MD\_StorageArray\_Management\_Pack\_Suite\_v5.0\_A00.exe 文件。
- 2. 运行 .exe 文件以提取可自解压的 zip 文件的内容。
- 3. 从解压位置启动 Dell\_MD\_Storage\_Management\_Pack\_Suite\_x86\_x64 文件。 此时会显示 Dell MD Storage Array Management Pack Suite 的欢迎屏幕。
- 4. 单击下一步。

此时会显示 License Agreement (许可协议)屏幕。

- 5. 要继续安装,请在阅读许可条款后接受许可条款,然后单击下一步。
- 6. 单击更改(如果需要)以更改默认安装文件夹并单击下一步。 将会显示 Ready to Install the Program (准备安装程序)屏幕。
- 7. 单击安装。 此时会显示 Installing Dell MD Storage Array Management Pack Suite(安装 Dell MD Storage Array Management Pack Suite)进度屏幕。
- 8. 单击 InstallShield Wizard Completed (InstallShield 向导已完成)屏幕上的 Finish (完成)。

## <span id="page-7-0"></span>预导入任务

将 Dell MD Storage Array Management Pack 导入 OpsMgr 之前, 请执行以下操作:

- 1. 安装 Management Pack Suite。
- 2. 在您希望在其中对 Dell PowerVault MD 存储阵列设备进行管理的管理服务器上执行以下其中一项操作:

— 从您已安装 Dell MD Storage Array Management Pack Suite 的 ABB 工具集文件夹位置启动 Dell Discovery 公用程序 (DellDiscoveryUtility.exe)。恢复网络中的 Dell PowerVault MD 存储阵列,并使用存储阵列的 IP 地址 更新 IP 列表文件 (Dell\_MDStorageArray\_ip.cfg)。请按照向导中所述的输入步骤操作,并完成查找过程以生 成 IP 列表文件。

或

— 使用网络中存储阵列的 IP 地址更新 Dell\_MDStorageArray\_ip.cfg 文件。确保在单行中以分号分隔格式更 新 IP 地址(IPv4 格式或 IPv6 格式)。例如 — 10.94.1.1;10.94.1.2;10.94.1.3;10.94.1.4;10.94.1.5 或 2001:db8:85a3::8a2e:370:7334;2001:db8:85a3::8a2e:370:7335。

或

— 使用 Dell PowerVault Modular Disk Storage Manager IP 列表提取公用程序获取 Dell PowerVault Modular Disk Storage Manager 中配置的 MD 存储阵列 IP 地址列表。有关更多信息,请参阅*用于 Microsoft System* Center Operations Manager 和 System Center Essentials 的 Dell MD Storage Array Management Pack Suite 5.0 用 户指南(地址为 dell.com/support/manuals)的"从 Dell PowerVault Modular Disk Storage Manager 中提取 MD 存储阵列 IP 地址"部分。

3. 导入 Management Pack。有关更多信息,请参阅导入 Management Pack。

### 导入 Management Pack

要导入 Dell PowerVault MD Storage Array Management Pack, 请执行以下操作:

- 1. 启动 OpsMgr 控制台。
- 2. 单击管理。
- 3. 展开 Administration(管理)树,右键单击 Management Pack,然后选择 Import Management Packs(导入 Management Pack)。
- 4. 单击 Add (添加) 并选择 Add from disk (从磁盘添加)。
- 5. 键入或导航至 Management Pack 位置。
- 6. 选择 Dell.Storage.MDStorageArray.mp 以监测 Dell PowerVault MD 存储阵列, 然后单击 Open (打开)。 此时会显示 Import Management Packs (导入 Management Pack)屏幕, 所选 Management Pack 将显示在该 屏幕的 Import List(导入列表)中。
- 7. 单击安装以导入 Management Pack。

### 使用安装程序中的修复选项

使用安装程序中的 Repair(修复)选项可修复安装错误。您可以使用此选项重新安装 Management Pack 和缺少 的文件,以及纠正注册表项。要修复 Dell MD Storage Array Management Pack Suite 的安装,请执行以下操作:

- 1. 从解压位置运行 Dell\_MD\_StorageArray\_Management\_Pack\_Suite\_x86\_x64 文件以启动安装程序。 随即显示欢迎屏幕。
- 2. 单击下一步。 安装程序显示三个选项。

<span id="page-8-0"></span>3. 选择修复,然后单击下一步。 随即显示准备修复程序屏幕。

**之 注:** Dell MD Storage Array Management Pack Suite 5.0 不支持安装程序的 Modify(修改)选项。

- 4. 单击 Install (安装)。 此时进度屏幕将显示安装进度。安装完成后,将显示 InstallShield Wizard Completed (InstallShield 向导完 成)窗口。
- 5. 单击完成。

### 从之前版本的管理包升级

### 从 Dell MD Storage Array Management Pack Suite 4.1 进行升级

您可以通过导入 5.0 版本的 Management Pack,从 Dell MD Storage Array Management Pack Suite 4.1 进行升级。 要导入 Dell MD Storage Array [Management Pack](#page-7-0) Suite 5.0, 请按照导入 Management Pack 中所述的步骤操作。

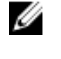

注: 升级到版本 5.0 之后,在更新警报标题和说明时会复制少数现有警报。为了避免复制现有警告,请在 升级之前关闭现有警报。

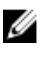

**注**: 在升级到版本 5.0 之前, 请将现有的 IP 列表文件复制到安装 Dell MD Storage Array Management Pack suite 5.0 的位置。

注: 从版本 4.1 升级到版本 5.0 时,在升级之前处于严重或警告状态的组件在升级后的第一次监测周期中会 Ø 显示正常状态。根据 OpsMgr 的行为,只有在后续监测周期中,这些设备才会显示正确的运行状况。

### 从 Dell MD Storage Array Management Pack Suite 4.0 和以前的版本进行升级

您无法将 Dell MD Storage Array Management Pack Suite 4.0 和以前的版本升级到版本 5.0。

### 升级到 OpsMgr 2012

在从 OpsMgr 2007 R2 升级到 OpsMgr 2012 之前,必须导入 Dell PowerVault MD Storage Array Management Pack 版 本 5.0。有关从 OpsMgr 2007 R2 升级到 OpsMgr 2012 的信息,请参阅 technet.microsoft.com/en-us/library/ hh476934.aspx。

### 卸载 Dell MD Storage Array Management Pack Suite 5.0

要卸载 Dell MD Storage Array Management Pack Suite 5.0,请执行以下操作:

- 1. 从 OpsMgr 中删除 Management Pack。有关更多信息,请参阅 删除 Management Pack。
- 2. 卸载 [Dell MD Storage Array](#page-9-0) Management Pack Suite。有关更多信息,请参阅卸载 Dell MD Storage Array [Management Pack Suite](#page-9-0)。

### 删除 Management Pack

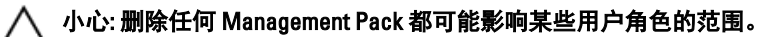

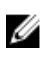

注: 在删除 Dell PowerVault MD Storage Array Management Pack 时,请确保先删除 Management Pack, 然后 再删除 Dell Base Hardware Library。Management Pack 依赖于 Dell Base Hardware Library。

<span id="page-9-0"></span>要删除 Management Pack,请执行以下操作:

- 1. 启动 OpsMgr 控制台。
- 2. 单击管理。
- 3. 从 Management Pack 窗格中选择 Dell MD Storage Array Management Pack(可扩展)和 Dell MD 存储阵列详 细监测公用程序(如果您导入了 Management Pack 的详细版本)。
- 4. 右键单击所选 Management Pack, 然后单击 Delete (删除)。 删除 Management Pack 之后,建议重新启动 OpsMgr 控制台。

#### 卸载 Dell MD Storage Array Management Pack Suite

要卸载 Dell MD Storage Array Management Pack Suite,请执行以下操作:

- 1. 单击开始 → 控制面板 → 卸载程序 。
- 2. 右键单击 Dell MD Storage Array Management Pack Suite,然后单击 Uninstall (卸载)。
- 3. 按照屏幕上的说明完成卸载过程。 或者,双击安装程序,选择 Remove (移除),然后按照屏幕上的说明操作。有关更多信息,请参阅使用 安装程序中的移除选项。

#### 使用安装程序中的移除选项

要使用安装程序移除 Dell MD Storage Array Management Pack Suite 5.0, 请执行以下操作:

- 1. 从您提取 Dell\_MD\_StorageArray\_Management\_Pack\_Suite\_v5.0\_A00.exe 文件内容的文件夹运行 Dell\_MD\_StorageArray\_Management\_Pack\_Suite\_x86\_x64。 随即显示欢迎屏幕。
- 2. 单击下一步。 安装程序显示三个选项。
- 3. 选择 Remove (移除)选项,然后单击 Next (下一步)。 此时会显示 Remove the Program (移除程序) 屏幕
- 4. 在 Remove the Program (移除程序)屏幕中,请单击 Remove (移除)。

# <span id="page-10-0"></span>OpsMgr 性能和可扩展性指导

请参阅 technet.microsoft.com/hi-in/library/bb735402(en-us).aspx 了解 System Center Operations Manager (SCOM) 2007 设计的映射要求。

请参阅 technet.microsoft.com/en-US/library/hh473583.aspx 了解 规划 System Center 2012 - Operations Manager 部 署。

请参阅 microsoft.com/en-us/download/details.aspx?id=6909 了解 Operations Manager 2007 性能和可扩展性白皮 书。

为达到最佳性能,请在不同 Management Servers 上部署设备专用的 Dell Management Pack。

注: Dell PowerVault MD Storage Array Management Pack 会定期在管理服务器上运行监测脚本,以确定存储 Ø 阵列及其组件的运行状况。当您监测许多 Dell PowerVault MD 存储阵列时, 监测脚本的数量增加会导致管 理服务器上出现较高的 CPU 利用率。如果您删除 MD Storage Arrays Detailed Monitoring Overrides 公用程 序,CPU 利用率会随之降低。通过使用 IP 列表文件中的不同 IP 地址,在管理服务器之间分布 MD 存储阵 列,可以降低管理服务器上的 CPU 利用率。

 $\mathcal{U}$  注: 请在监测许多 MD 存储阵列时使用 Management Pack 的可扩展版本, 在监测少数 MD 存储阵列时使用 Management Pack 的详细监测版本。

**么 注: 要改善性能, 请确保启用 OpsMgr 数据库中的 Autogrow (自动增长) 选项。** 

# <span id="page-12-0"></span>安全注意事项

OpsMgr 在内部处理各种操作的访问权限。这些权限可以使用 OpsMgr 控制台上 Administration (管理) → Security(安全)功能下的 User Roles(用户角色)选项进行设置。您角色的配置文件决定您能够在 OpsMgr 控 制台中执行的操作。

有关安全注意事项的更多信息,请参阅位于 technet.microsoft.com 上针对 Microsoft System Center R2 Operations Manager、Microsoft System Center 2012 SP1 Operations Manager、Microsoft System Center 2012 Operations Manager、Microsoft System Center Operations Manager 2007 R2 的说明文件, 或 Microsoft Systems Center Essentials 2010 的联机帮助。

## Dell Discovery 公用程序安全注意事项

在任何系统上第一次运行 Dell Discovery 公用程序以查找 MD 存储阵列时,如果系统尚未接入因特网,则启动该 公用程序时会出现 40-45 秒的延迟。

之所以会发生此问题,是因为具有 Authenticode 签名的 .NET Framework 2.0 托管部件的载入时间比通常更长。 载入具有 Authenticode 签名的 .NET Framework 2.0 托管部件时, 始终会验证签名。

要避免在没有因特网连接的系统上启动该公用程序时出现延迟,请执行以下操作:

- 1. 从安装 MD Storage Array Management Pack Suite 5.0 的位置打开 DellDiscoveryUtility.exe.config 文件。
- 2. 将 <generatePublisherEvidence enabled="True"/> 的值设置为"False"。 有关更多信息,请参阅 http://support.microsoft.com/kb/936707。

# <span id="page-14-0"></span>故障排除

## 问题与解决方案

下表列出了已知问题、原因以及问题的解决方案。

#### 表. 1: 问题与解决方案

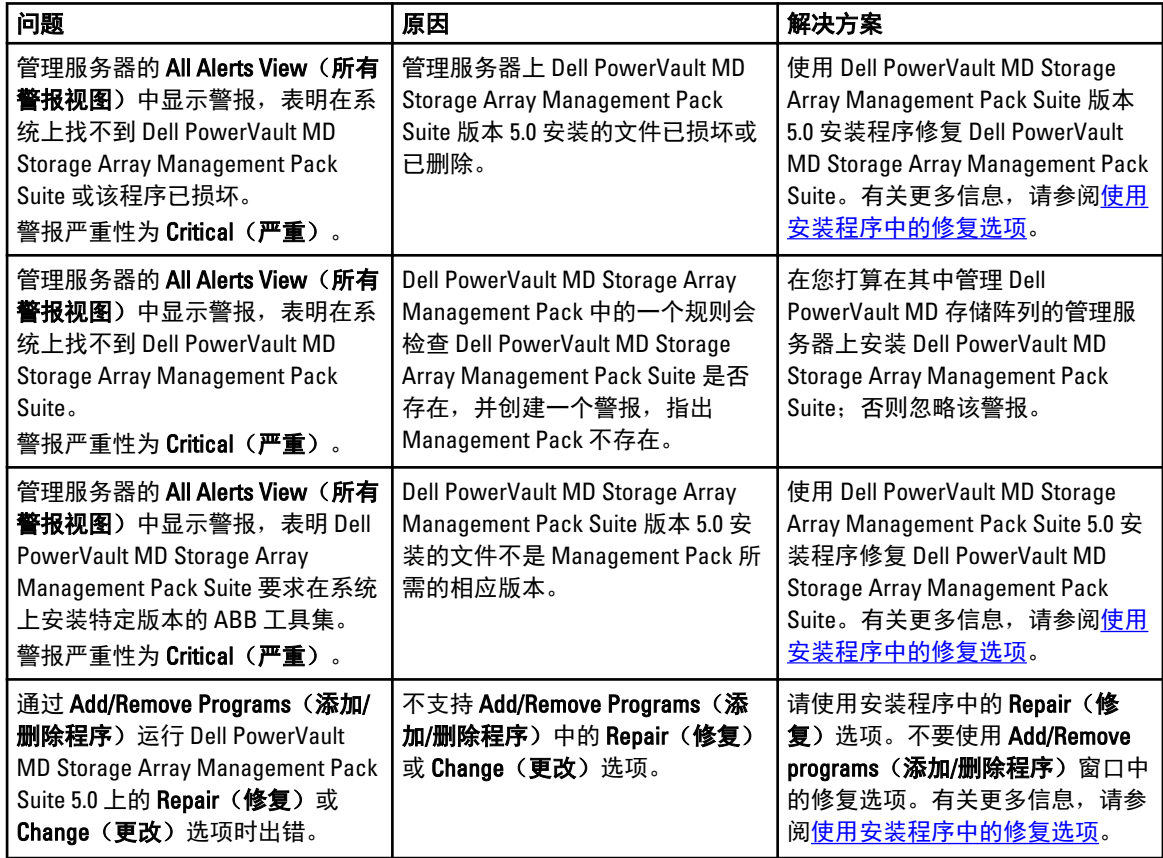

# <span id="page-16-0"></span>从 Dell 支持站点访问说明文件

要从 Dell 支持站点访问说明文件:

- 1. 访问 dell.com/support/manuals。
- 2. 在 Tell us about your Dell system (向我们介绍您的 Dell 系统)部分中的 No (否)下,选择 Choose from a list of all Dell products (从 Dell 产品的完整列表中选择),然后单击 Continue (继续)。
- 3. 在 Select your product type(选择产品类型)部分中,单击 Software, Monitors, Electronics & Peripherals(软 件、显示器、电子设备和外围设备)。
- 4. 在 Choose your Dell Software, Monitors, Electronics & Peripherals(选择您的戴尔产品:软件、显示器、电子 设备及外围设备)部分中,单击 Software(软件)。
- 5. 在 Choose your Dell Software(选择您的 Dell 软件)部分中,从以下项目中单击所需的链接:
	- Client System Management
	- Enterprise System Management
	- Remote Enterprise System Management
	- Serviceability Tools
- 6. 要查看说明文件,请单击所需的产品版本。
- 2 注: 您还可以使用以下链接直接访问说明文件:
	- 客户端系统管理说明文件 dell.com/OMConnectionsClient
	- 企业系统管理说明文件 dell.com/openmanagemanuals
	- 远程企业系统管理说明文件 dell.com/esmmanuals
	- 适用性工具说明文件 dell.com/serviceabilitytools

6